## 触控支持:分组

## 你可以使用触控支持来展开或者收起分组。

点击表头的分组按钮来展开或者收起分组。

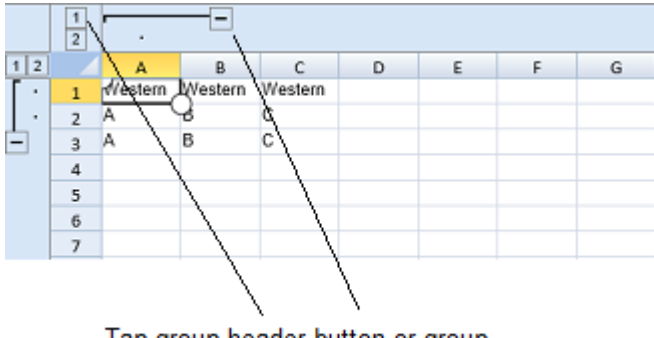

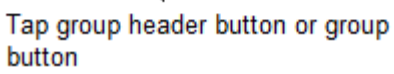

## 示例代码

以下代码创建了行分组和列分组。

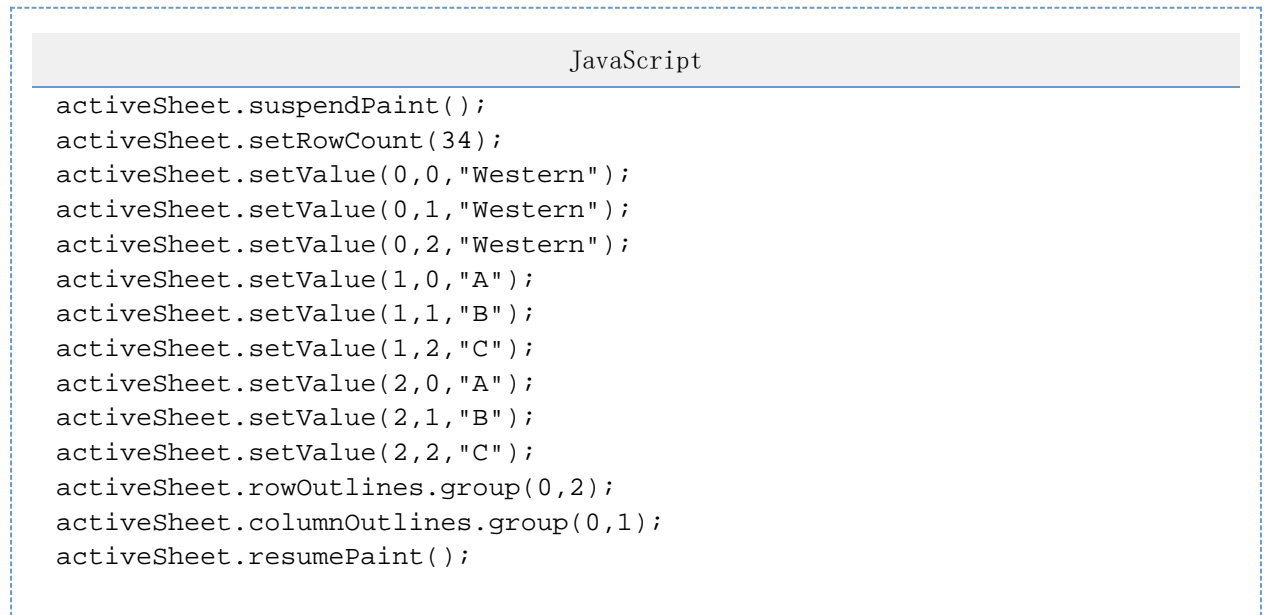

## 更多信息

[使用区域分组](http://help.grapecity.com.cn/pages/viewpage.action?pageId=5971688&src=contextnavpagetreemode) [useTouchLayout](http://help.grapecity.com/spread/SpreadSheets10/JavascriptLibrary~GC.Spread.Sheets~Workbook.html)